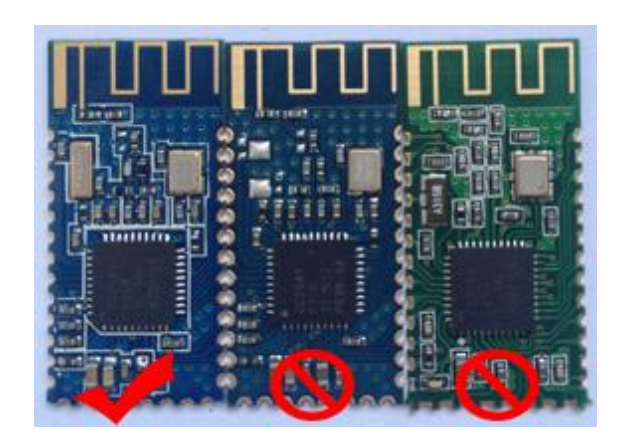

# HC-08 and CC41-A is the copycat company copied behavior on HM-10!!!!!! If you buy a fake, please apply for a refund guarantee your legitimate rights and interests

*-------------------------------------------------------Last Version V309 2015-04-07* 1

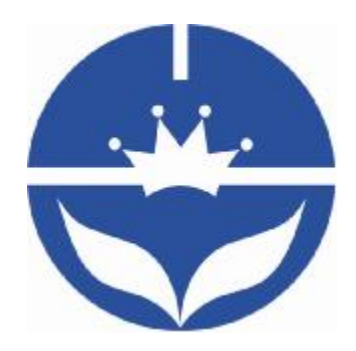

# JNHuaMao Technology Company

# Dual mode Bluetooth module

**Datasheet** 

*-------------------------------------------------------Last Version V309 2015-04-07* 2

- ² Professional bluetooth products suppliers.
- <sup>2</sup> Remote control module provider
- <sup>2</sup> data transmission module provider
- ² PIO state acquisition module provider
- ² Customizable bluetooth module and bluetooth solutions
- <sup>2</sup> Jinan high and new technology enterprise
- ² SIG members

Address: D-4020, Qilu soft zone Jinan city,Shandong, China Telephone: (86) 0531-85117999 WebSite: http://www.jnhuamao.cn WebSite:<http://www.huamaosoft.com> Mail: [webmaster@jnhuamao.cn](mailto:webmaster@jnhuamao.cn)

*-------------------------------------------------------Last Version V309 2015-04-07* 3

### **The most complete, most convenient, the most stable of**

**Bluetooth data transmission, remote control, PIO state** 

### **collects modules**

*---- Master and slave role in one* 

*---- Remote control without other MCU* 

*---- The PIO state collects without other MCU* 

### 13. **Product parameters**

- Ø BT Version: Bluetooth Specification V4.0 & BLE
- Ø UART send and receive max bytes is 512.
- Ø Other device to module in SPP mode: 90 Bytes per packet
- Ø Other device to module in BLE mode: 20 Bytes per packet.
- Ø Two data transmission mode, balance mode and high speed mode.
- Ø Working frequency: 2.4GHz ISM band
- Ø Modulation method: GFSK(Gaussian Frequency Shift Keying)
- Ø RF Power: -23dbm, -6dbm, 0dbm, 6dbm.
- Ø Speed: Asynchronous: 3K Bytes

Synchronous: 3K Bytes

- Ø Security: Authentication and encryption
- Ø Service: Slave SPP, Peripheral BLE, UUID FFE0,FFE1
- Ø Power: +3.3VDC 50mA
- Ø Long range: SPP 30 meters, BLE 60 meters.
- Ø Power: SPP 13.5mA, BLE 9.5mA.
- $\emptyset$  Working temperature: -5 ~ +65 Centigrade
- Ø Size: HM-12 26.9mm x 13mm x 2.2 mm;
- Ø Size: HM-13 18 x 13.5 x 2.2mm

*-------------------------------------------------------Last Version V309 2015-04-07* 4

#### **2. Product overview**

Thanks for you choose our products. If you want to know more, [www.jnhuamao.cn](http://www.jnhuamao.cn) or [www.huamaosoft.com](http://www.huamaosoft.com) can help you (Videos, New version datasheet, Module work flow, project Codes, etc.)

HM dual mode bluetooth module use CSR dual mode chip and nuvoton MCU.

Support SPP and BLE dual mode at same time.

HM-01, HM-02, HM-09, HM-10, HM-12 have same size and same pins.

HM-05, HM-06, HM-07, HM-11, HM-13 have same size and same pins.

*-------------------------------------------------------Last Version V309 2015-04-07* 5

### **3. Product model**

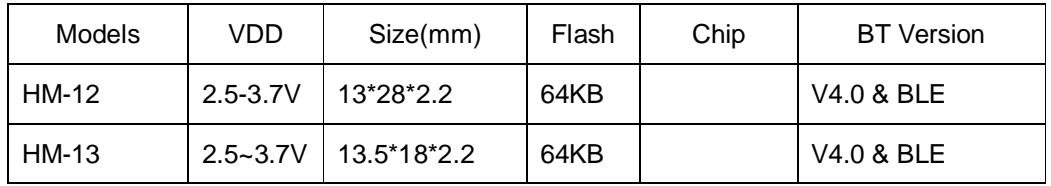

*-------------------------------------------------------Last Version V309 2015-04-07* 6

#### **4. Product technical specifications**

This document only include dual mode bluetooth module document, You can visit [www.jnhuamao.cn](http://www.jnhuamao.cn) or [www.huamaosoft.com](http://www.huamaosoft.com) get Bluetooth V2.1 version or Bluetooth BLE datasheet.

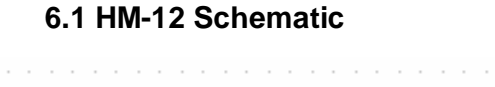

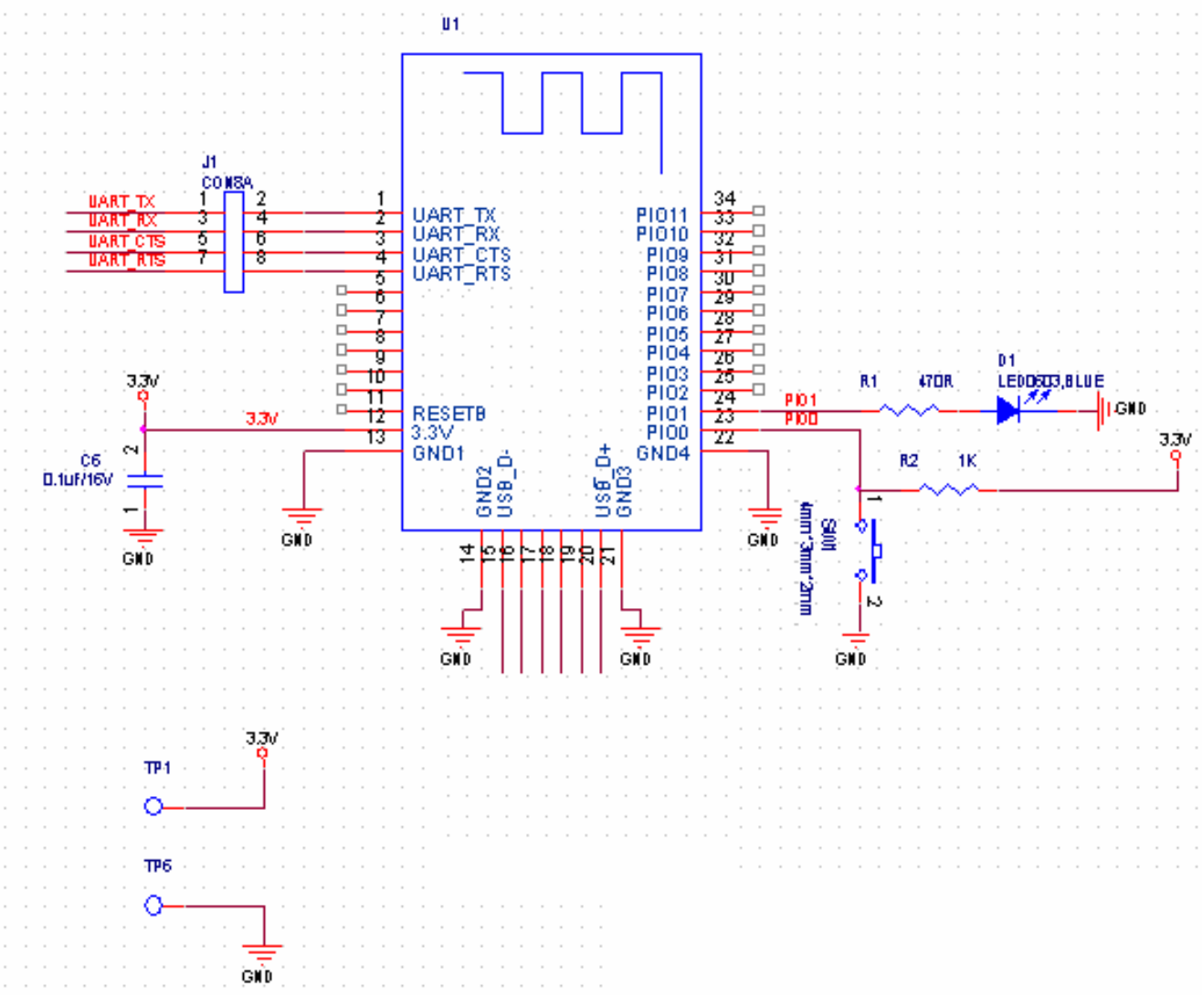

**6.2 HM-12 Size** 

*-------------------------------------------------------Last Version V309 2015-04-07* 7

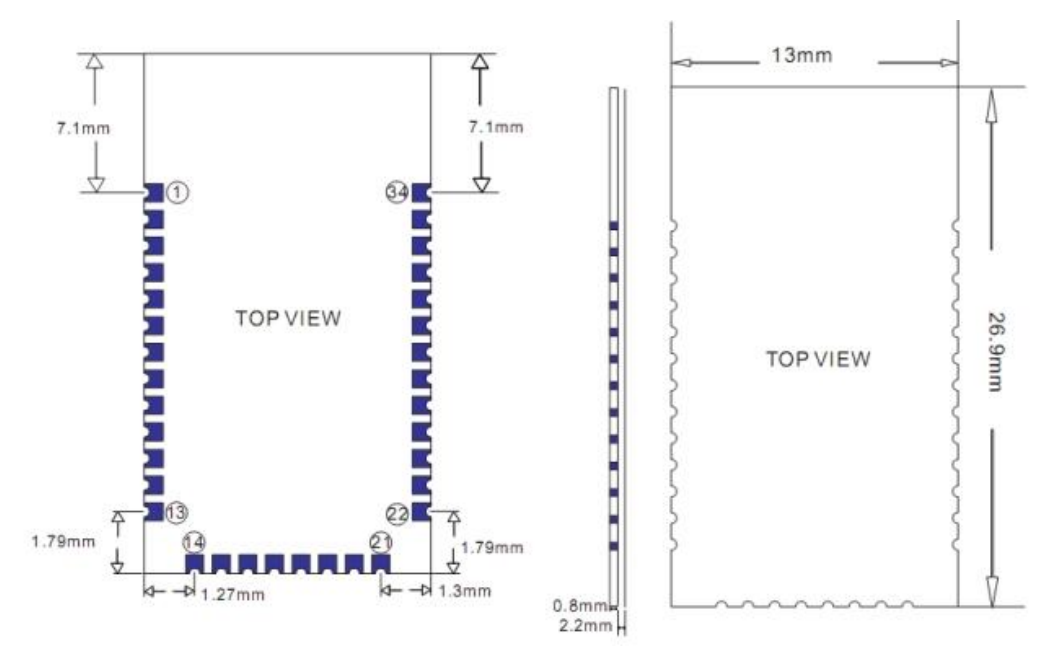

**6.3 HM-12 package information** 

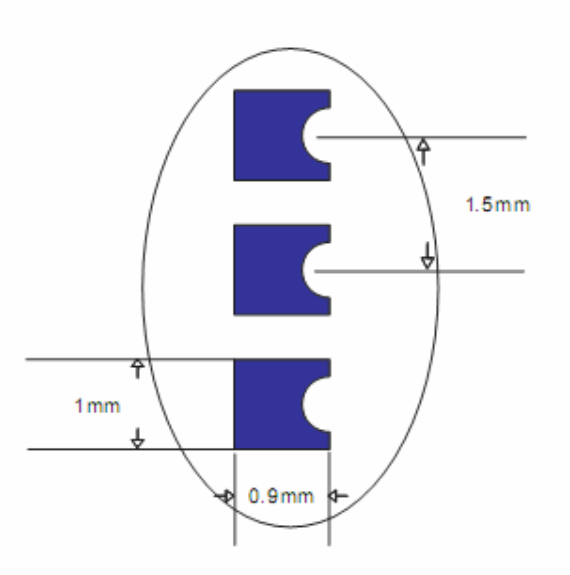

### **6.4 HM-10 Device Terminal Functions**

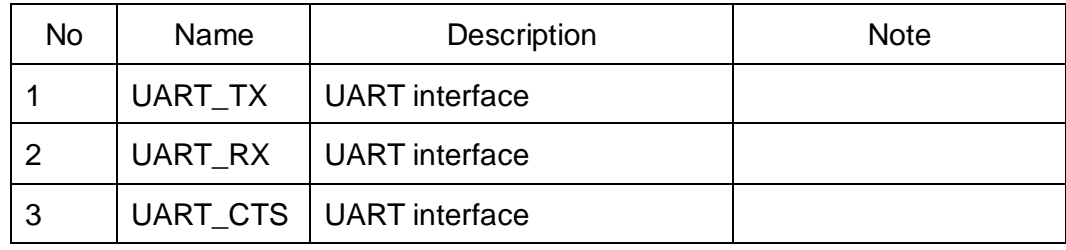

*-------------------------------------------------------Last Version V309 2015-04-07* 8

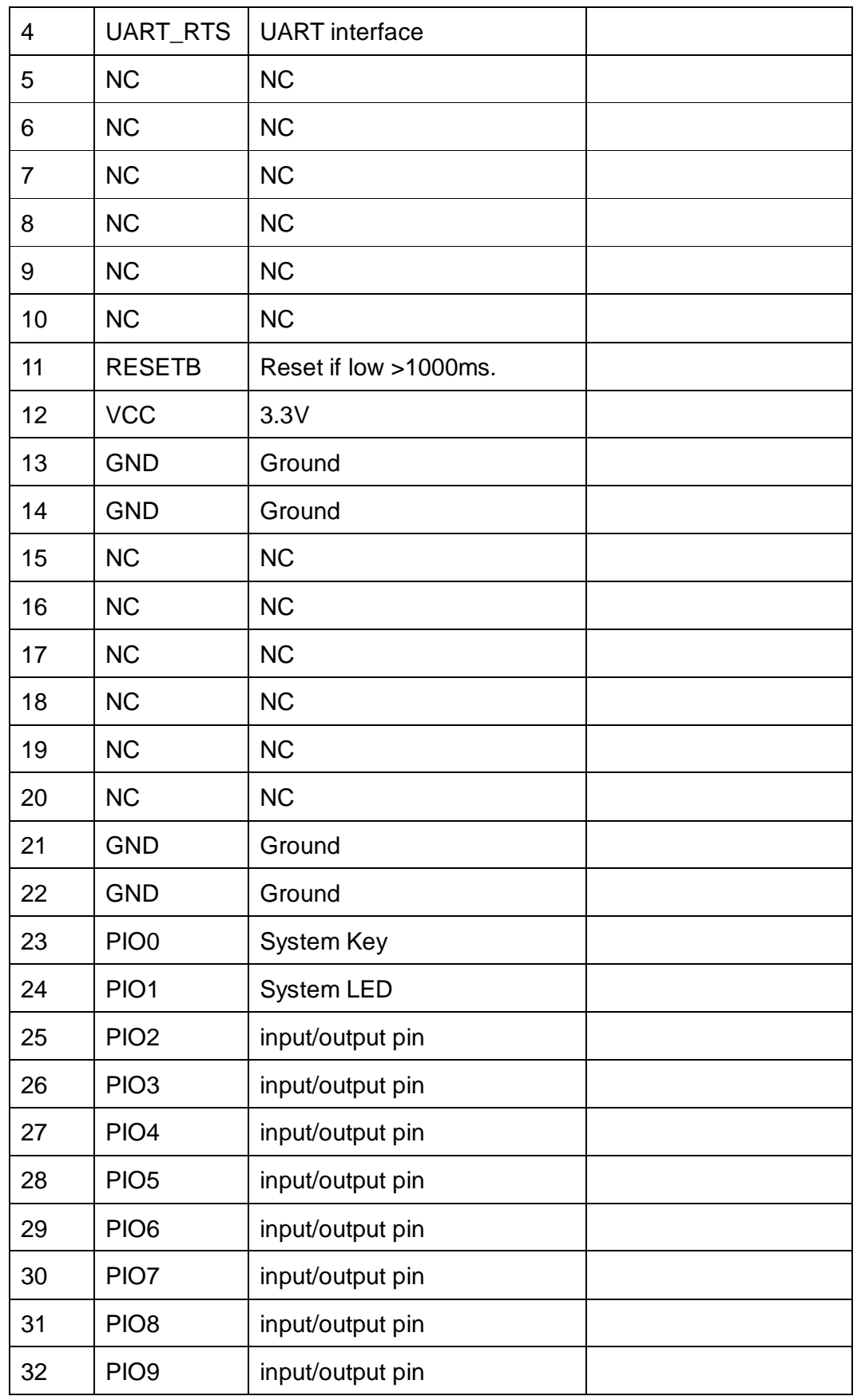

*-------------------------------------------------------Last Version V309 2015-04-07* 9

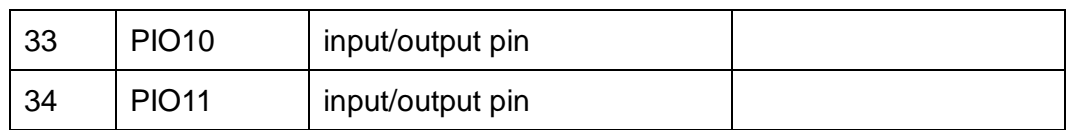

**6.5 HM-13 Size** 

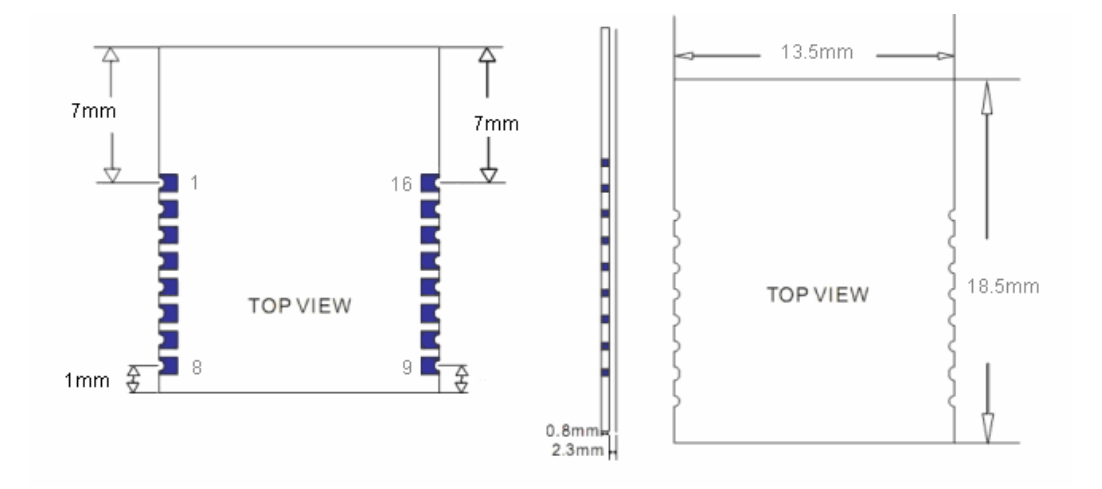

**6.6 HM-13 Package information** 

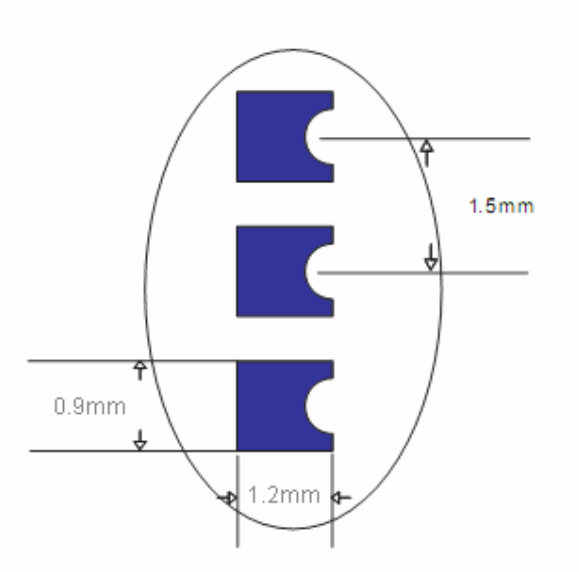

**6.7 HM-13 Device Terminal Functions** 

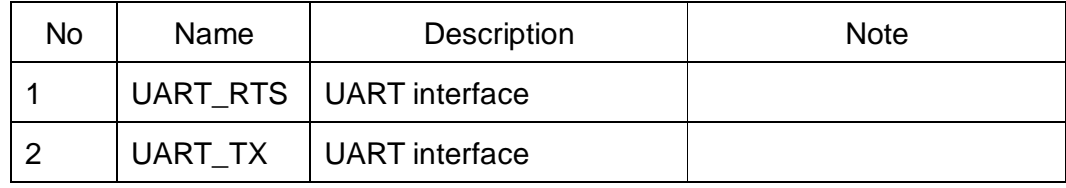

*-------------------------------------------------------Last Version V309 2015-04-07* 10

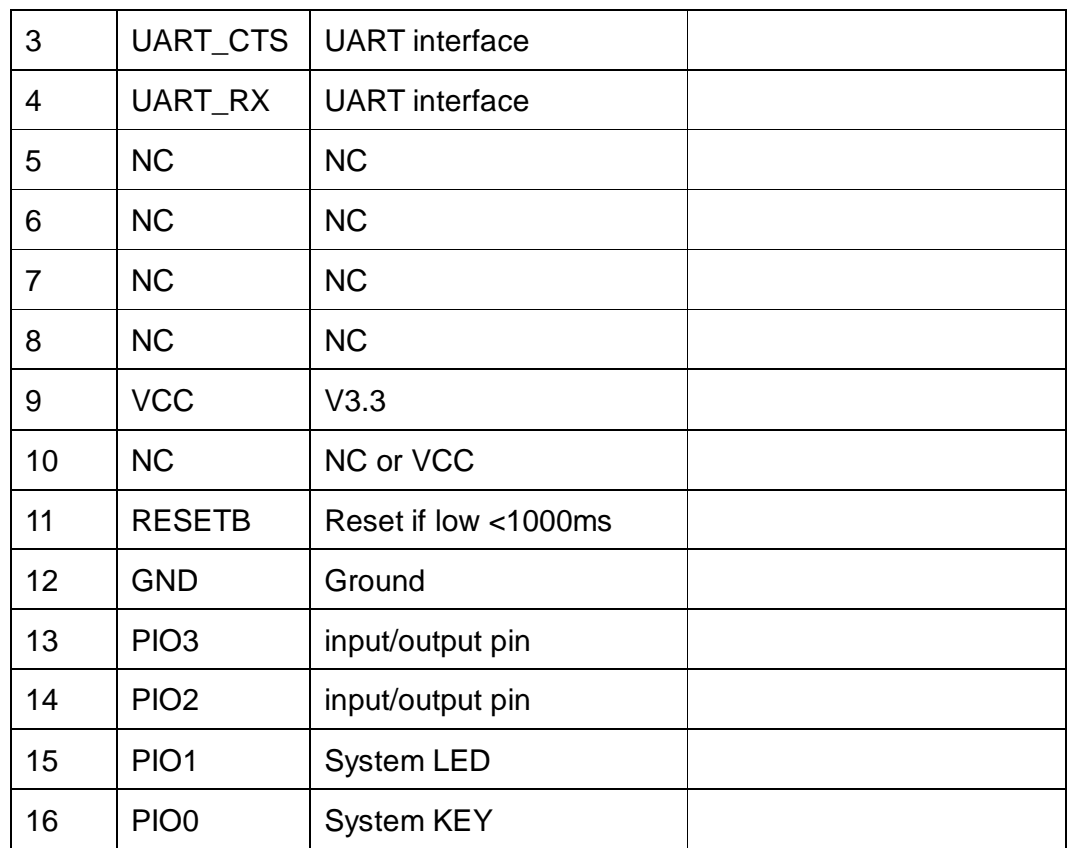

#### **7. System function**

### **System KEY function (PIO0) (Add in V208)**

Press if Low > 1000ms:

7.3.1 If Module has already connected to remote device

Module will disconnect from remote device.

7.3.2 If Module is standby mode

Module will reset to default configuration. Then restart.

#### **System MAC address**

Each dual mode module contains two IEEE addresses, like follow:

00: 0E: 0E: XX: XX: XX (00: 0E: 0E is SPP address)

00: 0E: 0B: XX: XX: XX (00: 0E: 0B is BLE address)

In BLE mode, we also put address information into the advert package.

Under iOS, you can use CBAdvertisementDataManufactureDataKey

property to get it, string format like follow:

0x48, 0x4D, 0x00, 0x0E, 0x0B, 0xXX, 0xXX, 0xXX

*-------------------------------------------------------Last Version V309 2015-04-07* 11

### 0x48 and 0x4D is "HM" string.

0x00: 0x0E: 0x0B: 0xXX: 0xXX: 0xXX is BLE MAC Address.

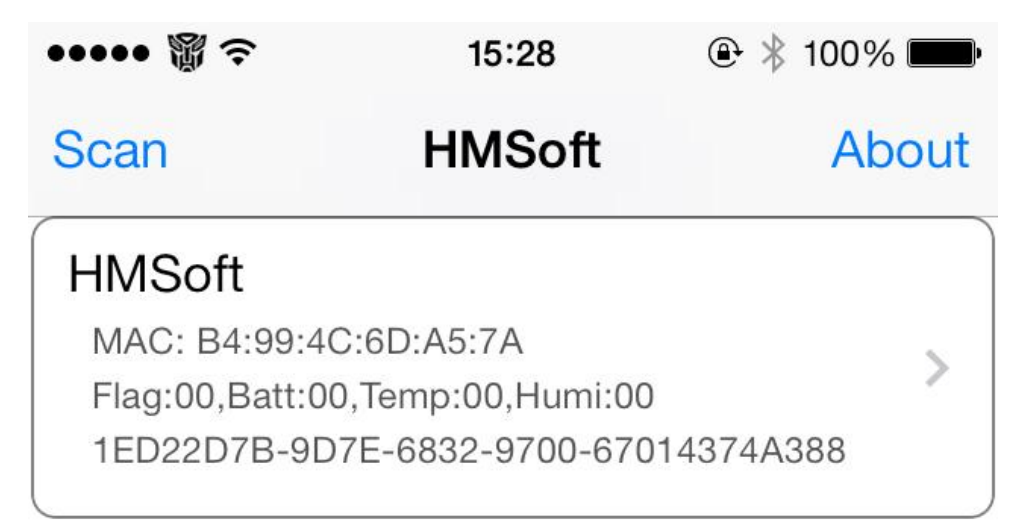

*-------------------------------------------------------Last Version V309 2015-04-07* 12

### **System LED function (PIO1)**

If "AT+PIO10" is setup

Unconnected status: Output High 500 ms, Low 500 ms

Connected status: Output High

If AT+PIO11 is setup

Unconnected status: Output Low.

Connected status: Output High.

### **8. AT Commands**

Factory default setting:

EDR Name HMSoft, Slave role, PinCode 1234

BLE Name HMSoft, Slave role, PinCode 000000

Baud: 115200, N, 8, 1;

Before V216: Key function is open as default settings. You must pull up.

Since V216: Key function is off as default settings. PIO0 could be NC.

AT Command format:

Uppercase AT command format. string format, without any other symbol. (e.g. \r or \n).

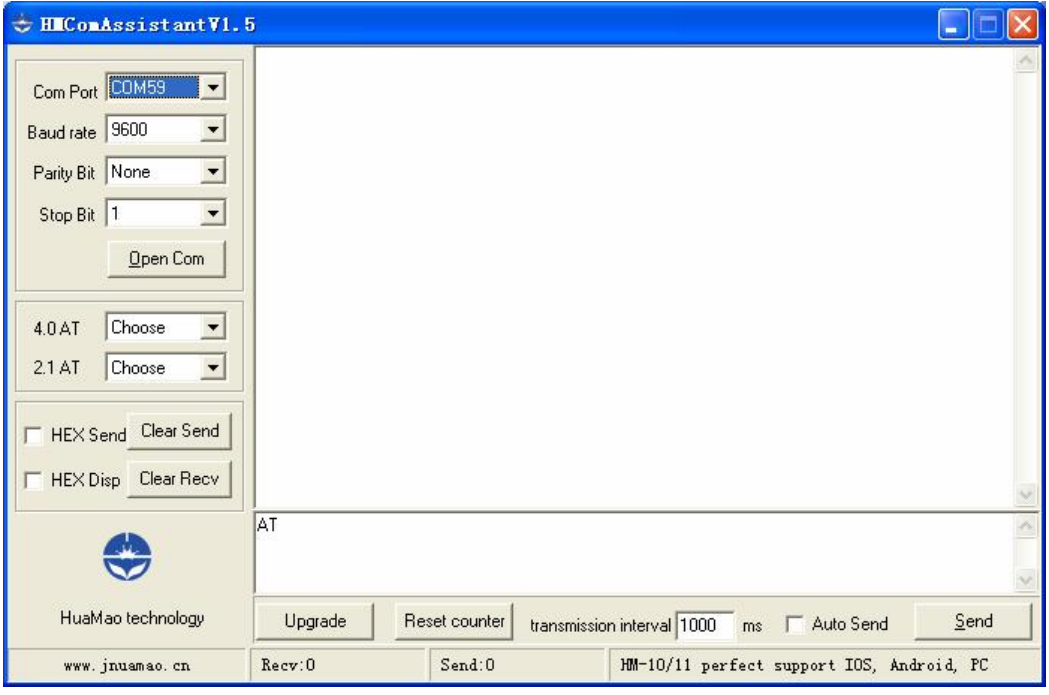

*-------------------------------------------------------Last Version V309 2015-04-07* 13

### 1. Test Command

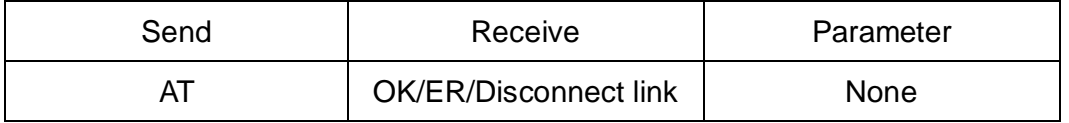

If module is not connected to remote device will receive: "OK"

If module has an error, will receive: "ER"

If Module has connected, module will disconnected from remote device, if "AT

+ NOTI" is setup to 1, will receive information string

### 2. Query module EDR address

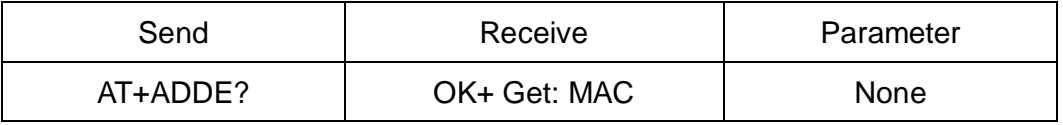

#### 3. Query module BLE address

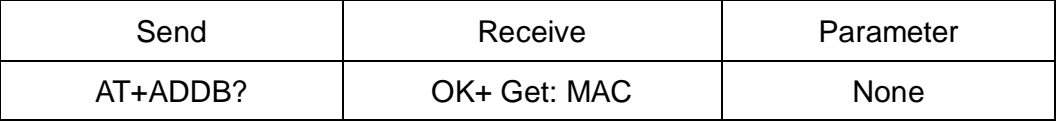

### 3. Query/Set Authentication mode

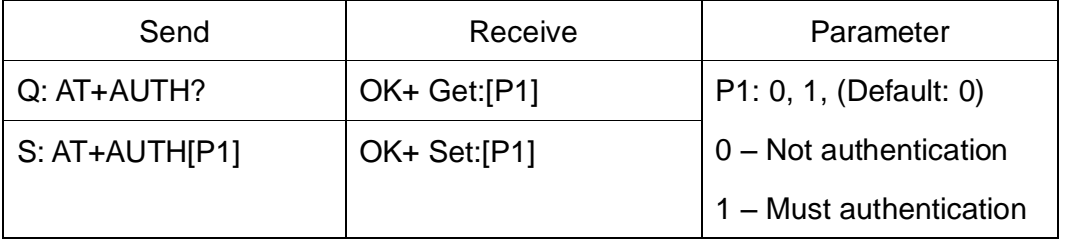

AT+AUTH0: allow made an insecure connection.

AT+AUTH1: every connection must with authentication.

4. Query/Set A to B mode

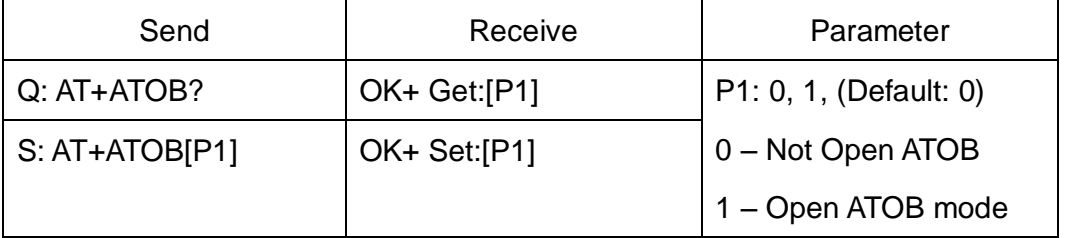

This command must work with AT+MODE0(In V209 AT+MODE command change to AT+DUAL command) command.

When A device (SPP mode) connect to the module and B device (BLE mode) is also connect to the module, The data string from A device send to the

*-------------------------------------------------------Last Version V309 2015-04-07* 14

module will send to B device. The data string from B device send to the module is also send to the A device.

5. Query/Set baud rate

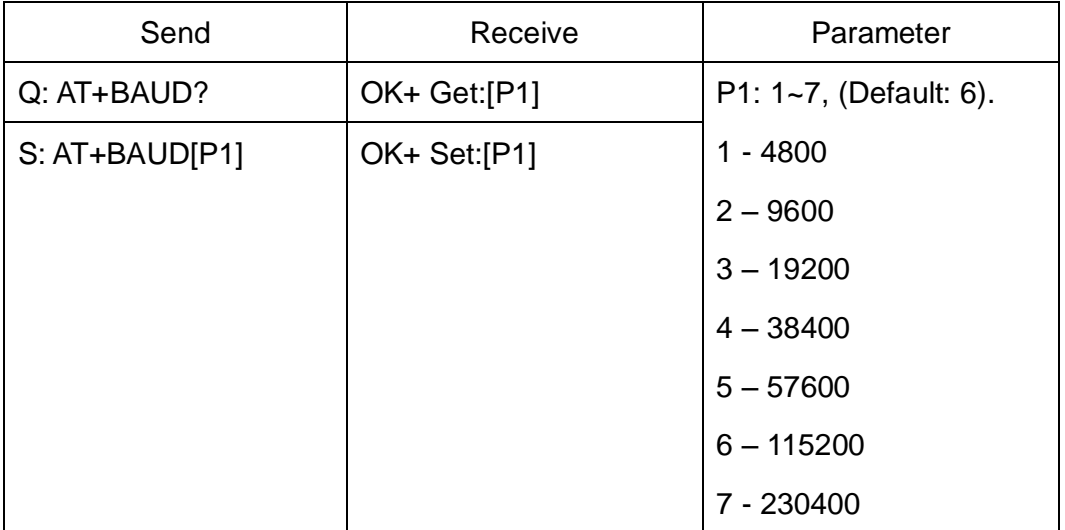

#### e.g.

Query baud:

Send: AT+BAUD?

Receive: OK+Get:0

Setup baud:

Send: AT+BAUD1

Receive: OK+Set:1

6. Clear bond information

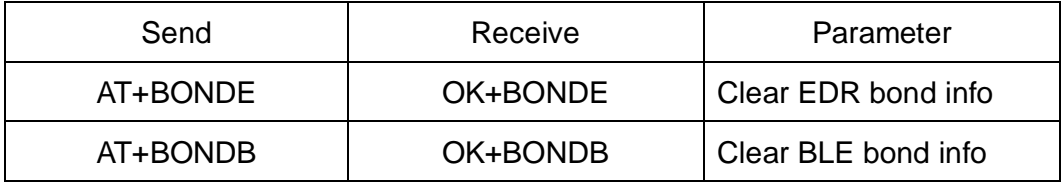

BLE mode not supports it yet.

7. Clear Last Connected EDR Device Address

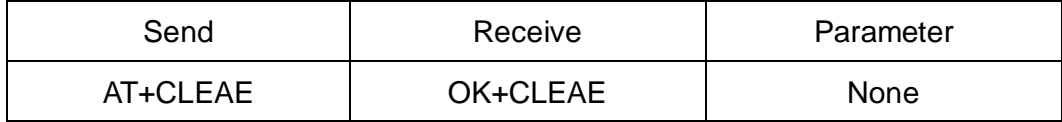

\* Added in V211

8. Clear Last Connected BLE Device Address

*-------------------------------------------------------Last Version V309 2015-04-07* 15

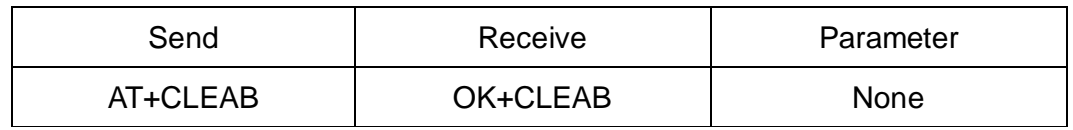

\* Added in V211

9. Query/Set Module DUAL Work Mode

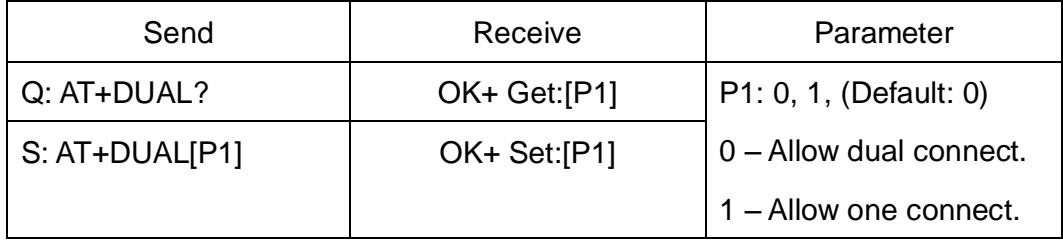

AT+DUAL0: allow two connections at same time (SPP and BLE).

AT+DUAL1: Only allow one connection at same time (SPP or BLE)

AT+ATOB command must work with AT+DUAL0 in V209 version.

This command added in V208.

10.Query/Set hardware flow control switch

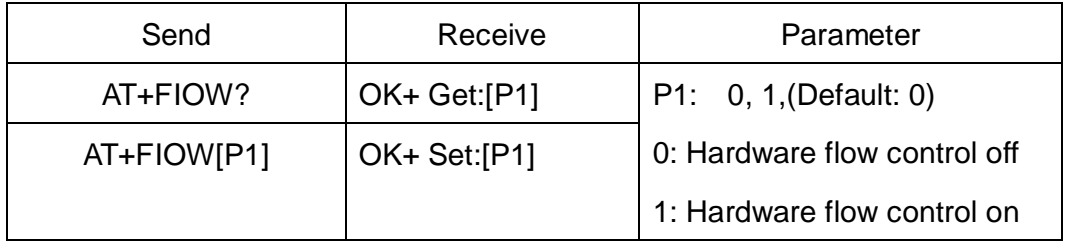

Add since V211.

11.Query/Set module data transmission speed mode

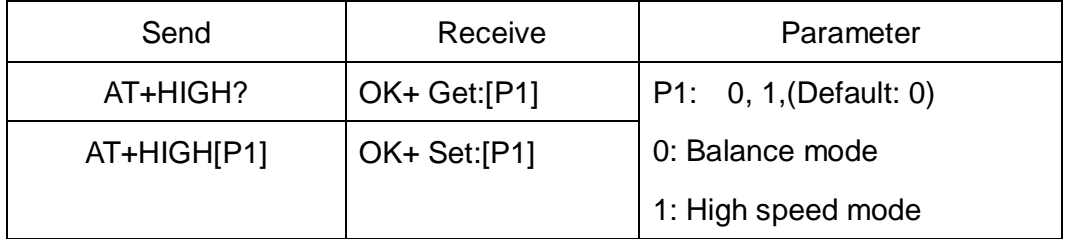

In balance mode, we balanced SPP and BLE with a steady speed.

In high speed mode, we don't control speed, so SPP mode will got high speed.

In high speed mode, module lost RESETB pin function, but you still could use

"AT+RESET" command to reset module.

Add since V212.

12.System Help Information

*-------------------------------------------------------Last Version V309 2015-04-07* 16

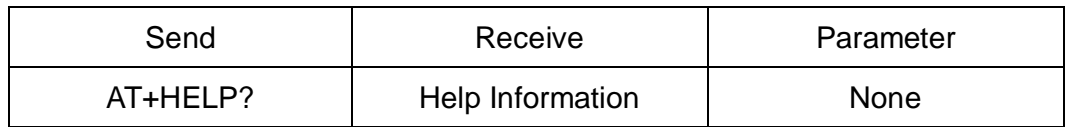

13.Query/Set module EDR work type

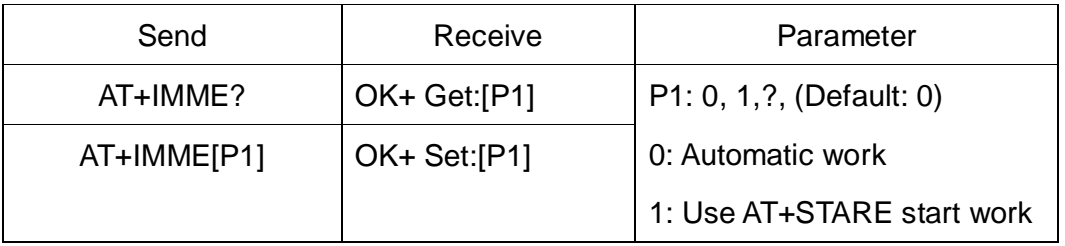

This command will take effect after next power on.

If AT+IMME1 setup, the module will start work until receive AT+STARE.

Added in V301 .

### 14.Query/Set module BLE work type

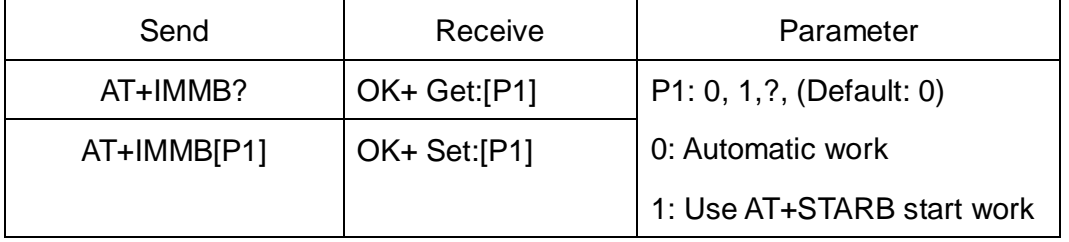

This command will take effect after next power on.

If AT+IMMB1 setup, the module will start work until receive AT+STARB.

Added in V301 .

15.Query/Set module loaded notify

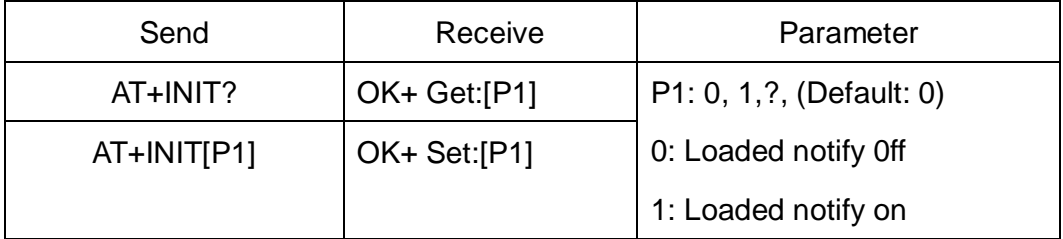

When "AT+INIT1" is setup, after module loaded, module will output "OK+INIT" string through UART.

Added in V211 .

16.Query/Set Module iBeacon switch

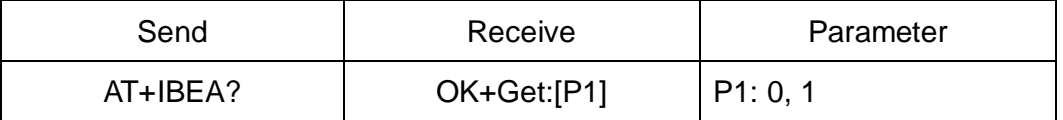

*-------------------------------------------------------Last Version V309 2015-04-07* 17

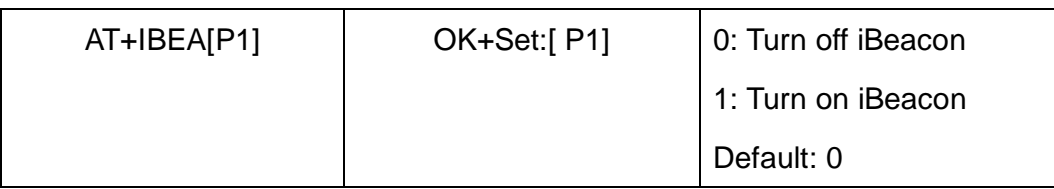

Default iBeacon UUID is: 74278BDA-B644-4520-8F0C-720EAF059935.

This command is added since V309 version.

### 17.Query/Set iBeacon UUID

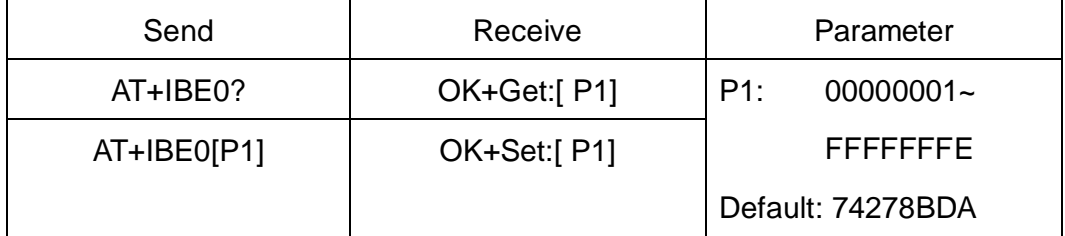

iBeacon UUID is: 74278BDA-B644-4520-8F0C-720EAF059935.

This command can change red color string in iBeacon UUID.

This command is added since V309 version.

e.g.: Send: AT+IBE012345678 to change iBeacon UUID red color string to "12345678"

18.Query/Set iBeacon UUID

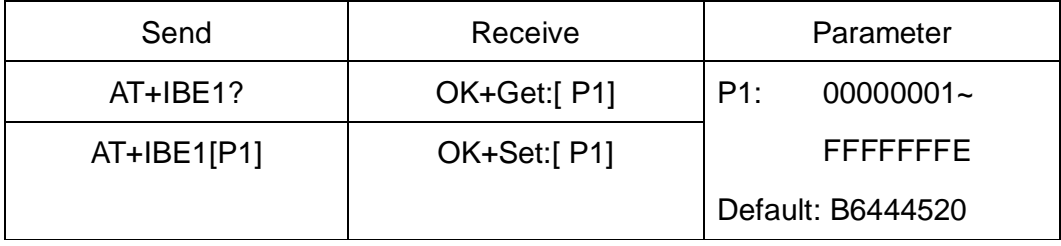

iBeacon UUID is: 74278BDA-B644-4520-8F0C-720EAF059935.

This command can change red color string in iBeacon UUID.

This command is added since V309 version.

e.g.: Send: AT+IBE112345678 change iBeacon UUID red color string to "12345678"

19.Query/Set iBeacon UUID

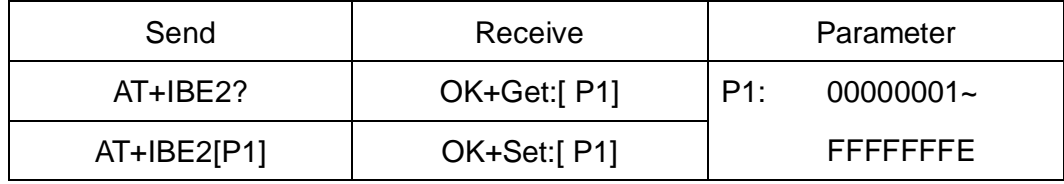

*-------------------------------------------------------Last Version V309 2015-04-07* 18

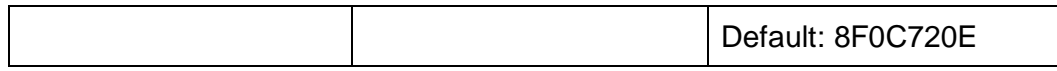

iBeacon UUID is: 74278BDA-B644-4520-8F0C-720EAF059935.

This command can change red color string in iBeacon UUID.

This command is added since V309 version.

e.g.: Send: AT+IBE112345678 change iBeacon UUID red color string to "12345678"

20.Query/Set iBeacon UUID

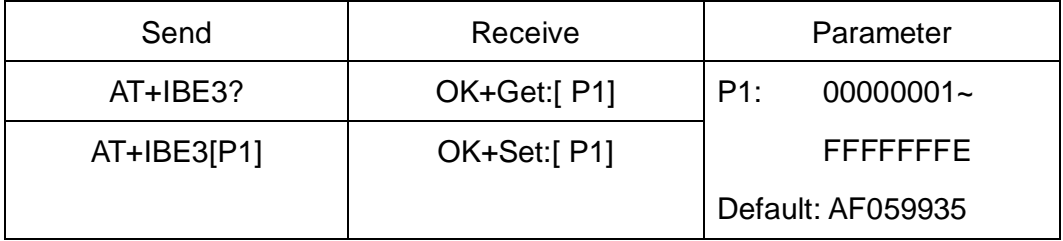

iBeacon UUID is: 74278BDA-B644-4520-8F0C-720EAF059935.

This command can change red color string in iBeacon UUID.

This command is added since V309 version.

e.g.: Send: AT+IBE112345678 change iBeacon UUID red color string to

### "12345678"

### 21.Query/Set Module iBeacon Marjor version

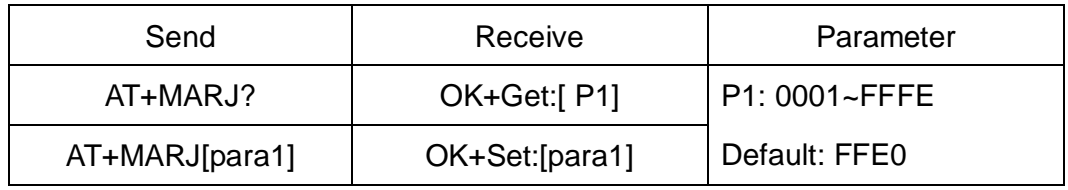

E.g. Change marjor version to 0102

Send: AT+MARJ0102, if all is okay, module will send back OK+Set: 0102

This command is added since V309 version.

22.Query/Set Module iBeacon minor

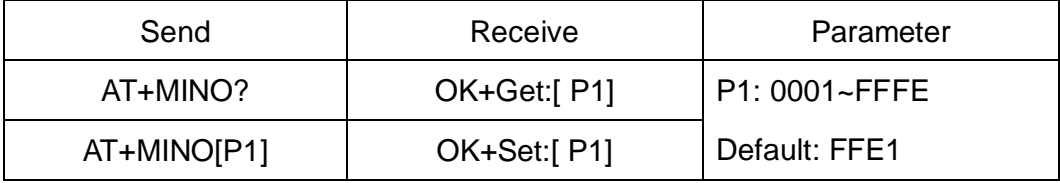

This command is added since V309 version.

23.Query/Set Module iBeacon Measured power

*-------------------------------------------------------Last Version V309 2015-04-07* 19

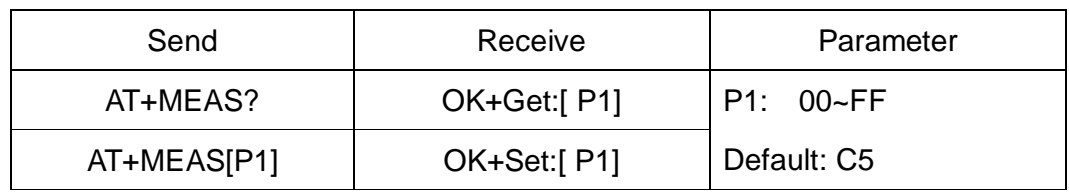

This command is added since V309 version.

#### 24.Query/Set Module Work Mode

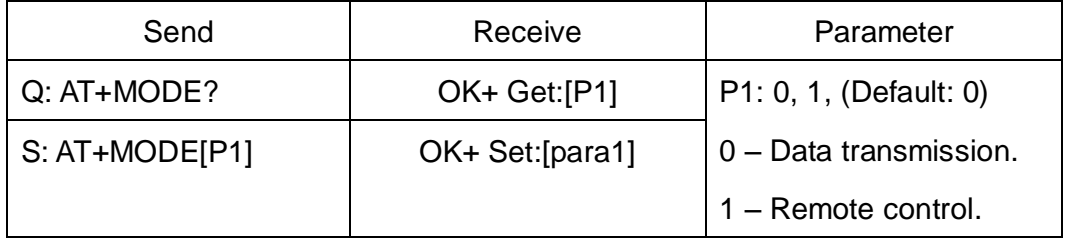

AT+MODE0: Only transfer data when connection establishment.

AT+MODE1: Transfer data and response AT commands.

This command is changed in V209. Before V209 this command is used to

change DUAL work mode(please see AT+DUAL command).

25.Query/Set Notify information

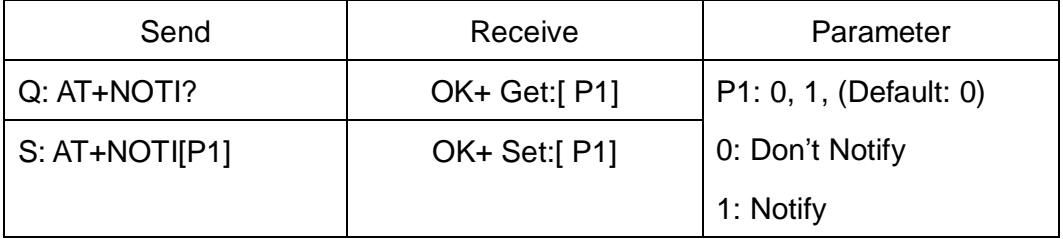

After AT+NOTI1, module will send connect or disconnect string through

UART when module state is change:

OK+CONE ======== EDR connect

OK+LSTE ========= EDR disconnect

OK+CONB========= BLE connect

OK+LSTB ========= BLE disconnect

OK+LSTA ========= except disconnect, module will reset after 500 ms.

### 26.Query/Set notify mode

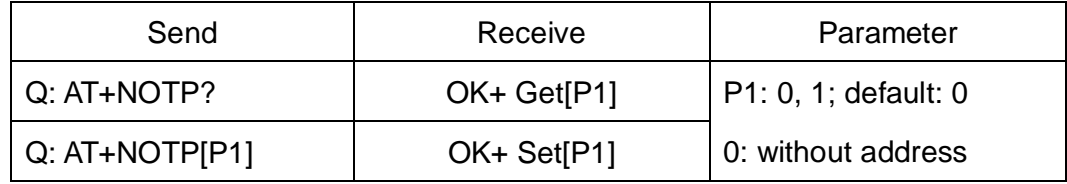

*-------------------------------------------------------Last Version V309 2015-04-07* 20

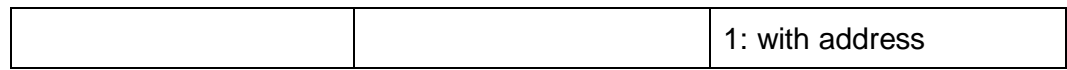

This command must work with "AT+NOTI1", if this switch is open, when the module connect to disconnect, the prompt string will include the remote address.

OK+CONB:001122334455, OK+LSTB:001122334455

OK+CONE:001122334455, OK+LSTE:001122334455

Added since V213

27.Query/Set Module EDR name

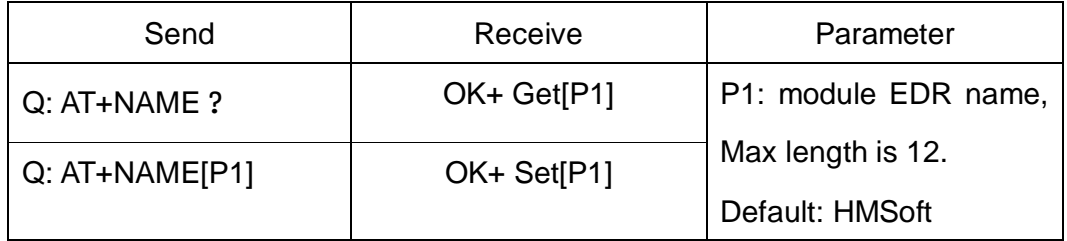

e.g.

change module name to bill\_gates

S: AT+NAMEbill\_gates

R: OK+Set:bill\_gates

### 28.Query/Set Module BLE name

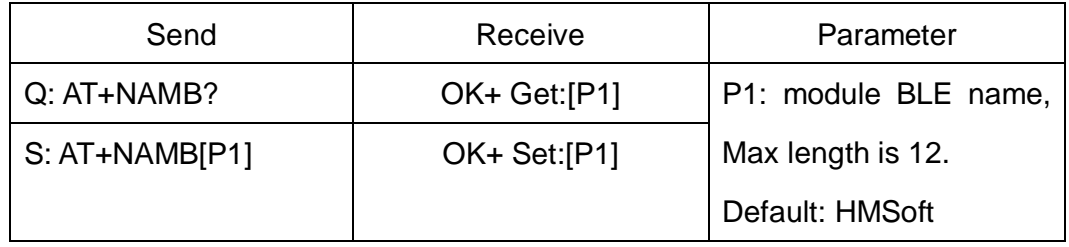

29.Query/Set PIO0 function (System Key)

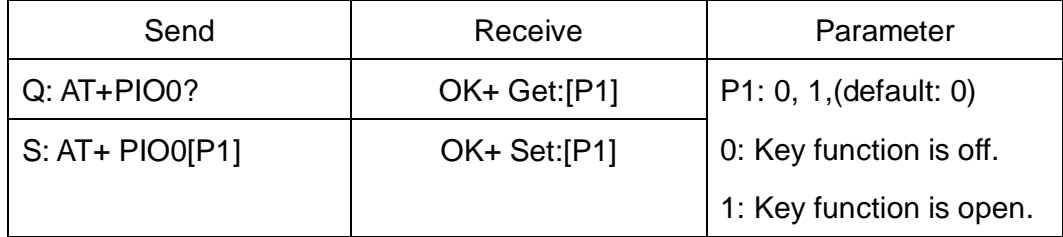

Added since V216

30.Query/Set PIO1 output status (System LED)

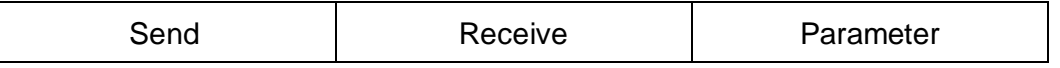

*-------------------------------------------------------Last Version V309 2015-04-07* 21

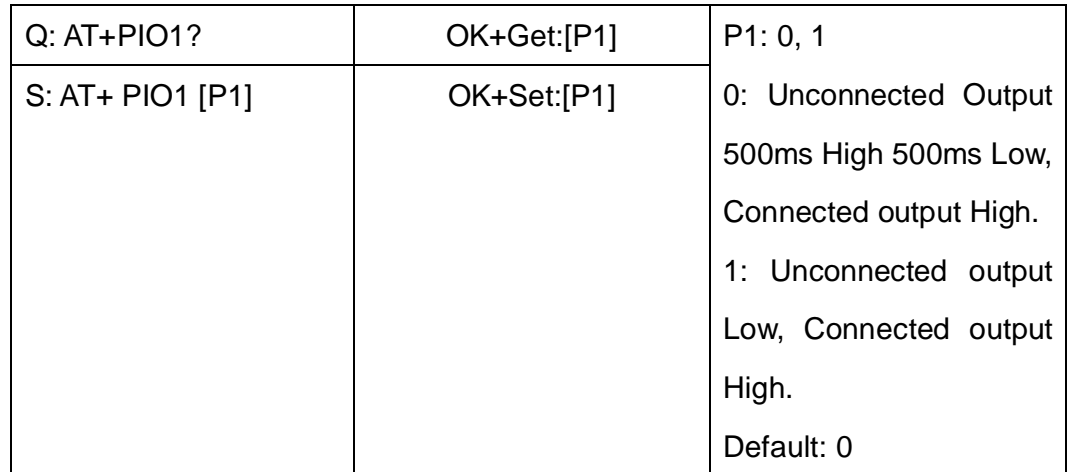

### 31.Query/Set PIO output status

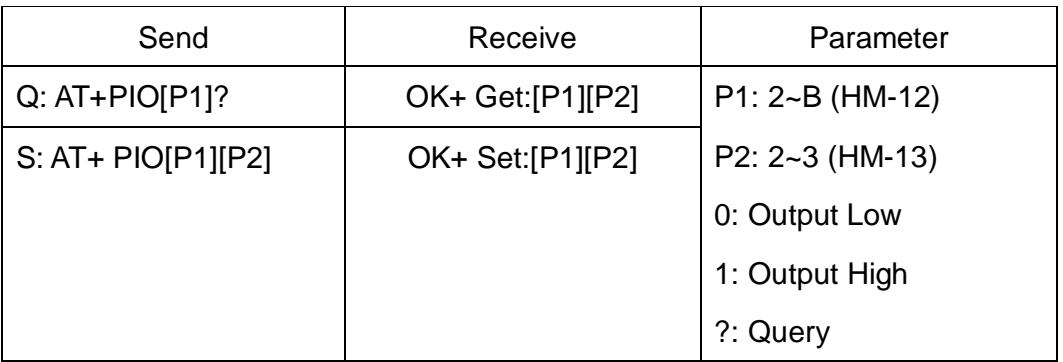

Note: Add in V209

### 32.Query/Set EDR Pin Code

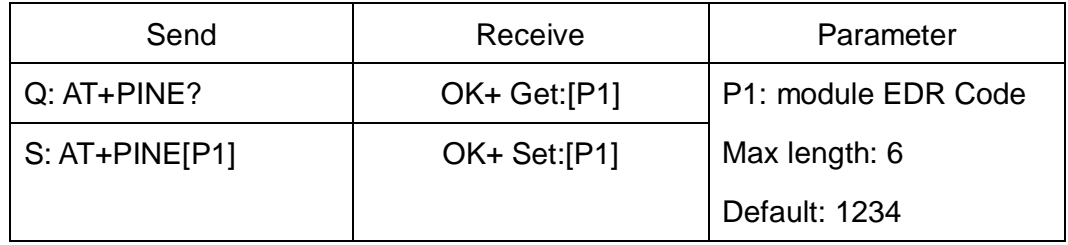

### 33.Query/Set BLE Pin Code

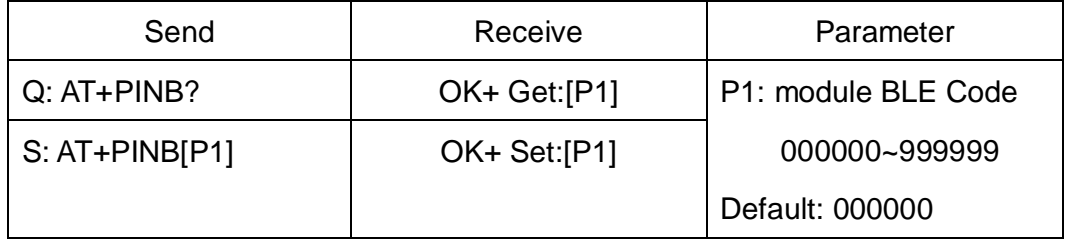

### 34.Query/Set UART parity bit

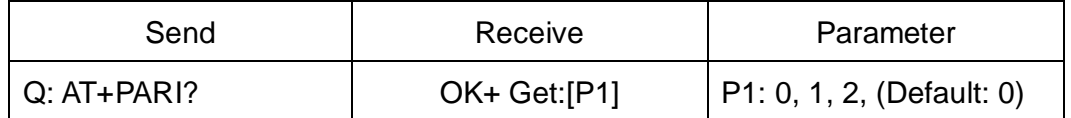

*-------------------------------------------------------Last Version V309 2015-04-07* 22

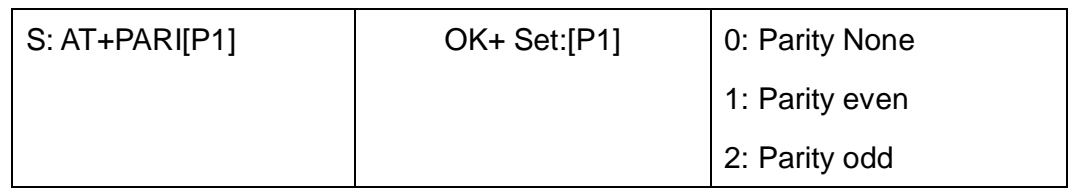

Added in V211.

35.Restore all setup value to factory setup

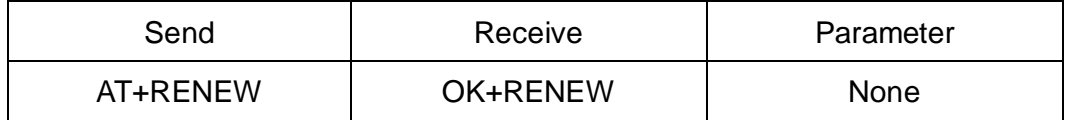

36.Restart module

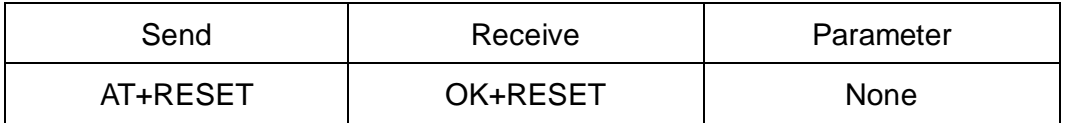

37.Query BLE RSSI value

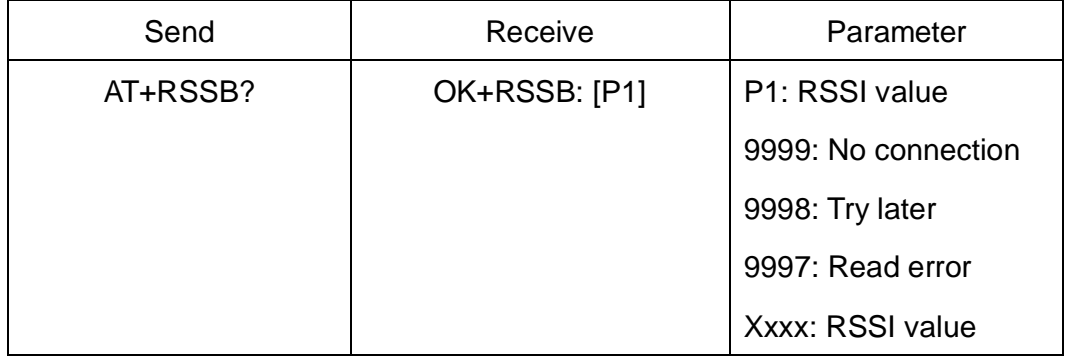

This command must use after "AT+MODE1" is setup.

This command is only used by remote Bluetooth device.

Added in V215

38.Query EDR RSSI value

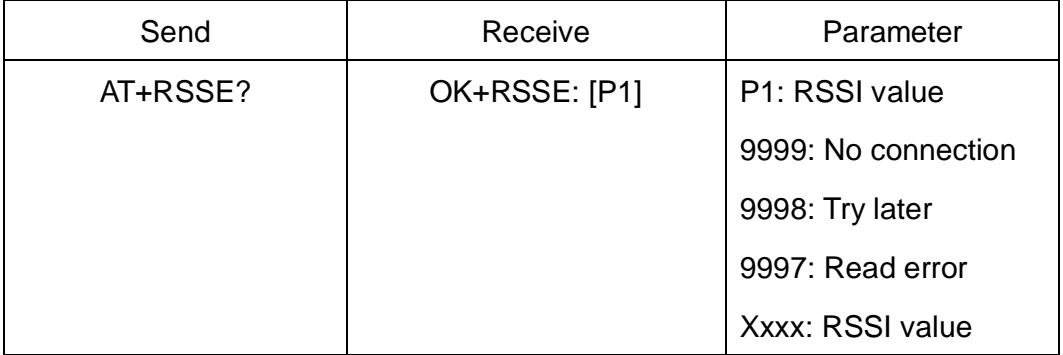

This command must use after "AT+MODE1" is setup.

This command is only used by remote Bluetooth device.

*-------------------------------------------------------Last Version V309 2015-04-07* 23

### Added in V215

### 39.Query Last Connected EDR Device Address

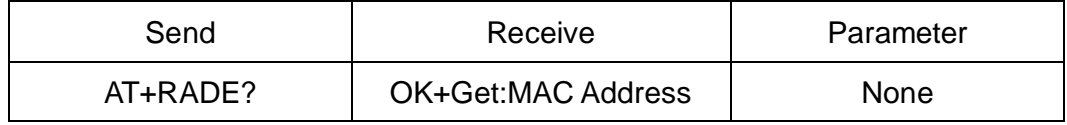

Added in V211

40.Query Last Connected BLE Device Address

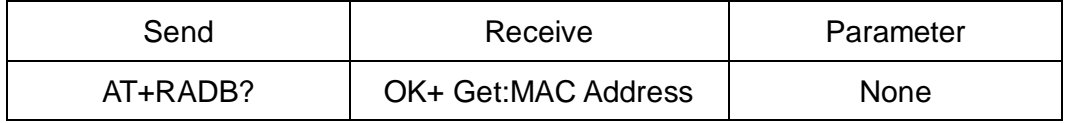

Added in V211

#### 41.Query/Set Master and Slaver Role

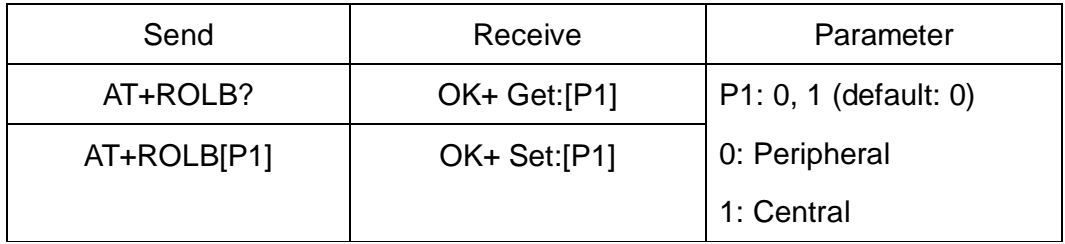

This command will take effect after module next power on or reset.

Added in V214

#### 42.EDR start work command

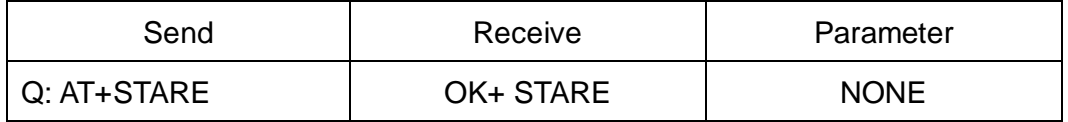

This command is sub command of AT+IMME1.

This command will let module start work.

Added in V301

### 43.BLE start work command

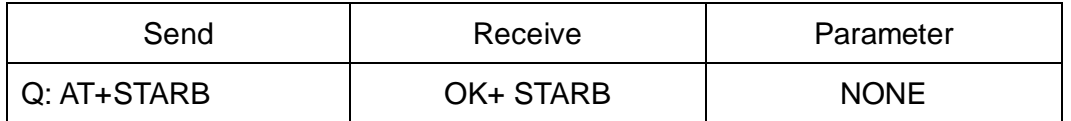

This command is sub command of AT+IMMB1.

This command will let module start work.

Added in V301

44.EDR stop work command

*-------------------------------------------------------Last Version V309 2015-04-07* 24

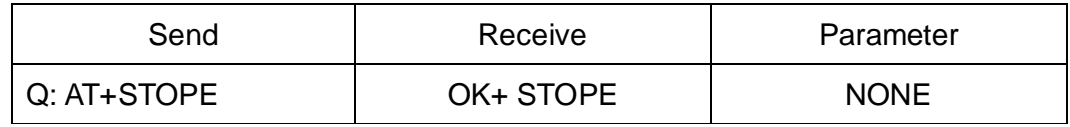

This command is sub command of AT+IMME1.

This command will let module pause work.

Added in V304

#### 45.BLE start work command

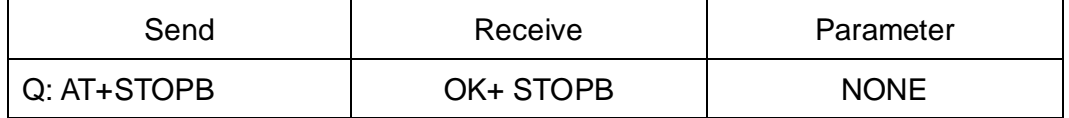

This command is sub command of AT+IMMB1.

This command will let module pause work.

Added in V304

### 46.Query/Set EDR Advert type

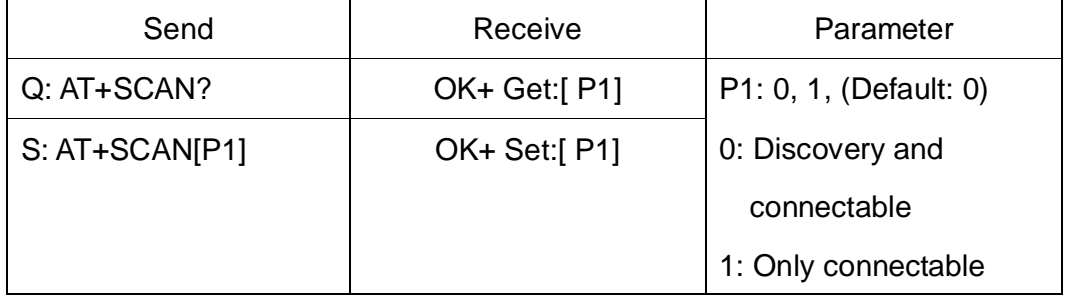

47.Query/Set UART stop bit

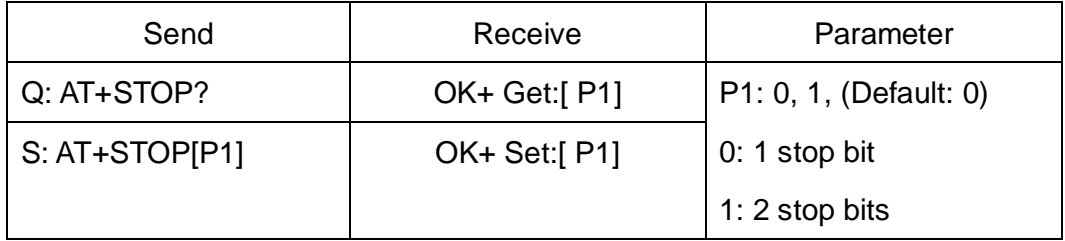

Added in V211

48.Query Software Version

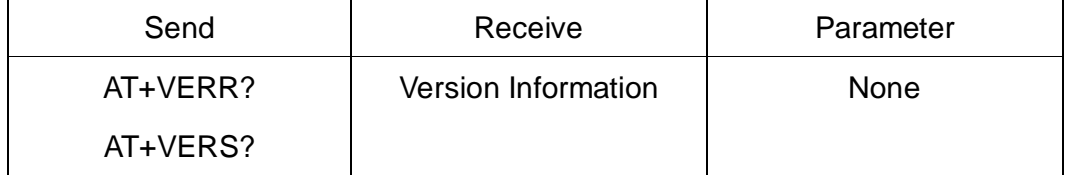

*-------------------------------------------------------Last Version V309 2015-04-07* 25